The fourth sequence on top is set for a 150 dpi resolution.

This should print the 30 column wide arrow 0.20 inches wide which is 30 dots divided by 150 dots per inch resolution.

```
X
\leftarrowE\leftarrow&10C\leftarrow*p600x600Y\leftarrow*t150R\leftarrow*r1A
←*b4W©© ©-*b4W©©00+*b4W©©8©+*b4W©©<©
←*b4W©©>©←*b4W©©?©←*b4W
                               C←*b4W
                               °-*b4W
~*b4₩
         α←*b4₩
                  ≡←*b4W
         °←*b4W
                    ≡←*b4W
                               α←*b4₩
~*b4₩
         C←*b4W©©?©←*b4W©©>©←*b4W©©<©
~*b4₩
←*b4₩©©8©←*b4₩©©0©←*b4₩©©
+*rB+E
                                          X
```

Set TMC system variable "zz" to the device name of your printer by key-in:

TMC > zz lpt1

Execute "wrt" with a left mouse button click on the menu bar followed with left mouse button clicks at the spots indicated with the X's above.

Below are shown the images for all four possible degrees of resolution. This group of images can be produced by stacking four sets of the above data and editting the X and Y coordinate values and the resolution values in their respective escape sequences in each set. Also the first and second sequence on top is only needed in the first set of data and the second sequence on the bottom is only needed in the last set of data. Then using TMC command "wrt" the entire group can be sent to the printer at once by doing left mouse button clicks at two diagonally opposite corners of the group.

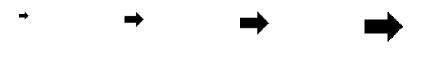

300dpi 150dpi 100dpi 75dpi